## **SETTING UP YOUR PROFILE**

## **FIRST STEPS:**

- 1. The first time you log in to Shelterluv, you'll need to select your role in A4A. Most of our will simply be "intake animals". This will guide them on what training you might need.
- 2. Click on intake animals then click the submit button.
- 3. Then Click on your name in the top right cover to change your password.

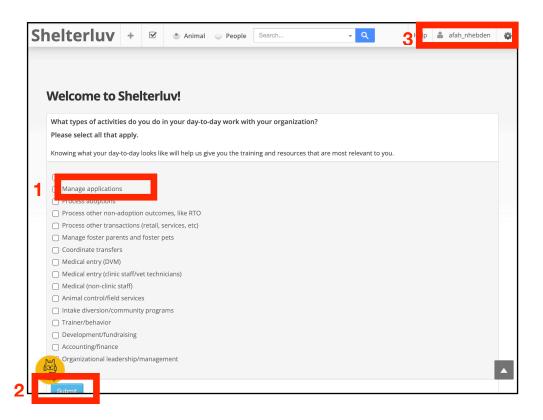

## **CHANGE YOUR PASSWORD:**

Your account was set up with a generic password. Change it to one that is more secure.

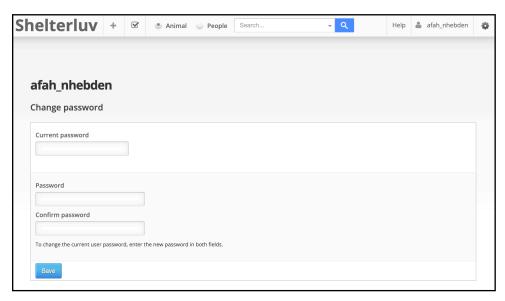